## <span id="page-0-2"></span>**Exim Configuration Manager - Basic Editor**

(WHM >> Home >> Service Configuration >> Exim Configuration Manager)

**[Overview](#page-0-0)** [Basic Editor options](#page-0-1) [Additional documentation](#page-3-0)

## <span id="page-0-0"></span>**Overview**

Select the Basic Editor tab in the Exim Configuration Manager interface to modify the settings for your server's Exim configuration.

## <span id="page-0-1"></span>Basic Editor options

Click a tab below to view options for the associated tab in the WHM interface.

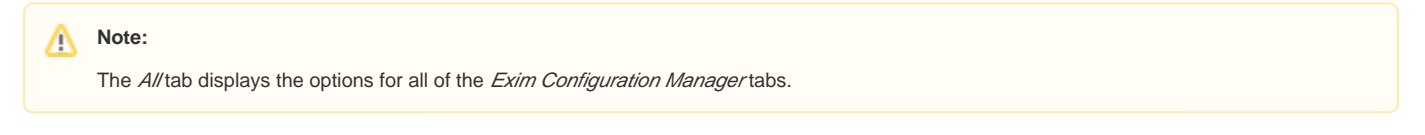

Λ **Notes:**

- The ACL Options options limit who can send mail to your server. Use these options to minimize bandwidth usage, prevent spam, and block emails with a forged sender address (spoofed emails).
- The system discards any email messages that it rejects at SMTP time.

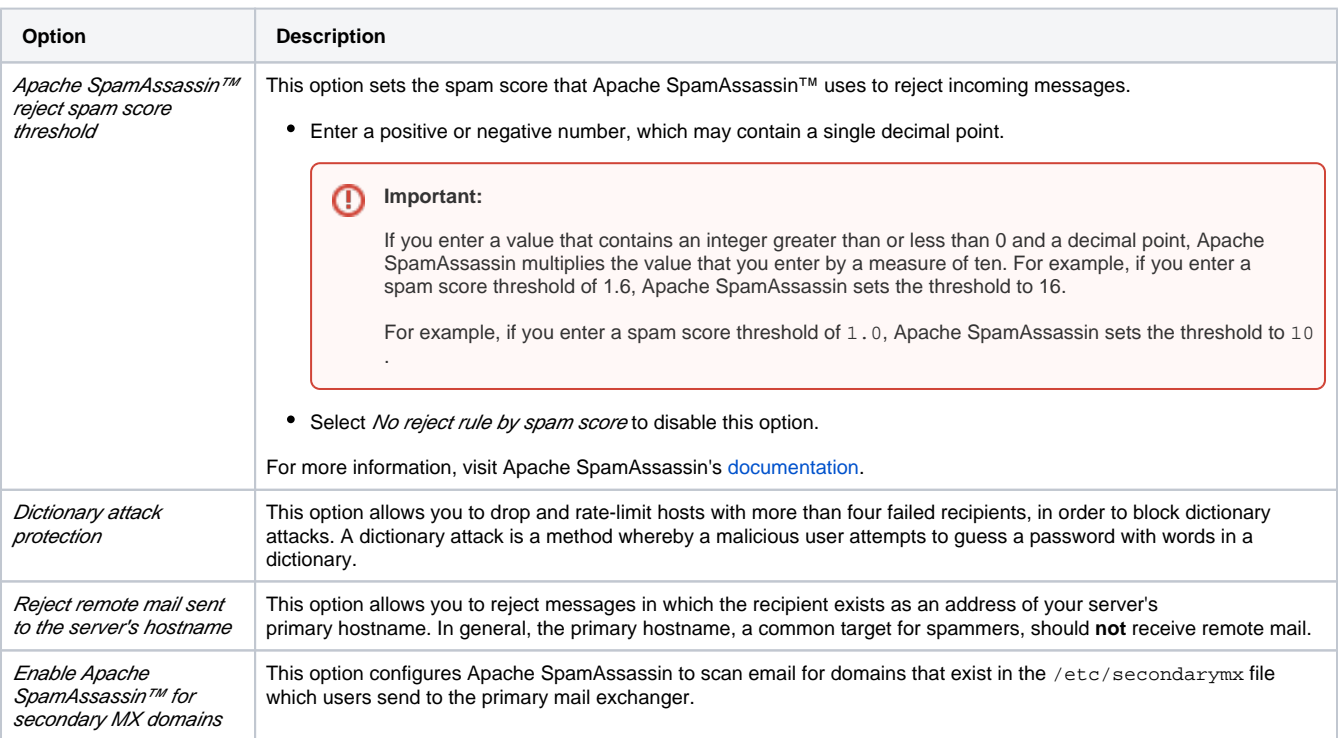

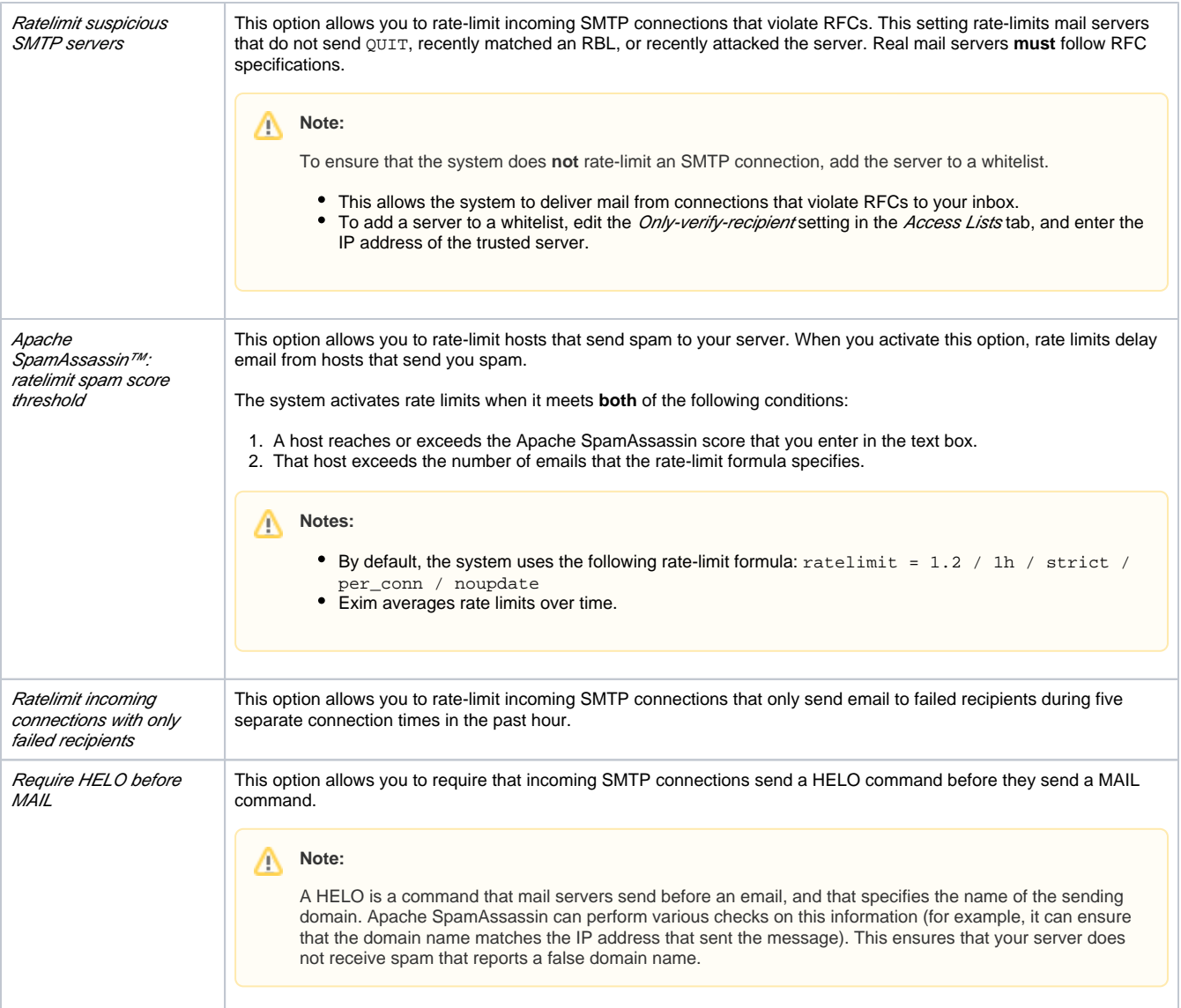

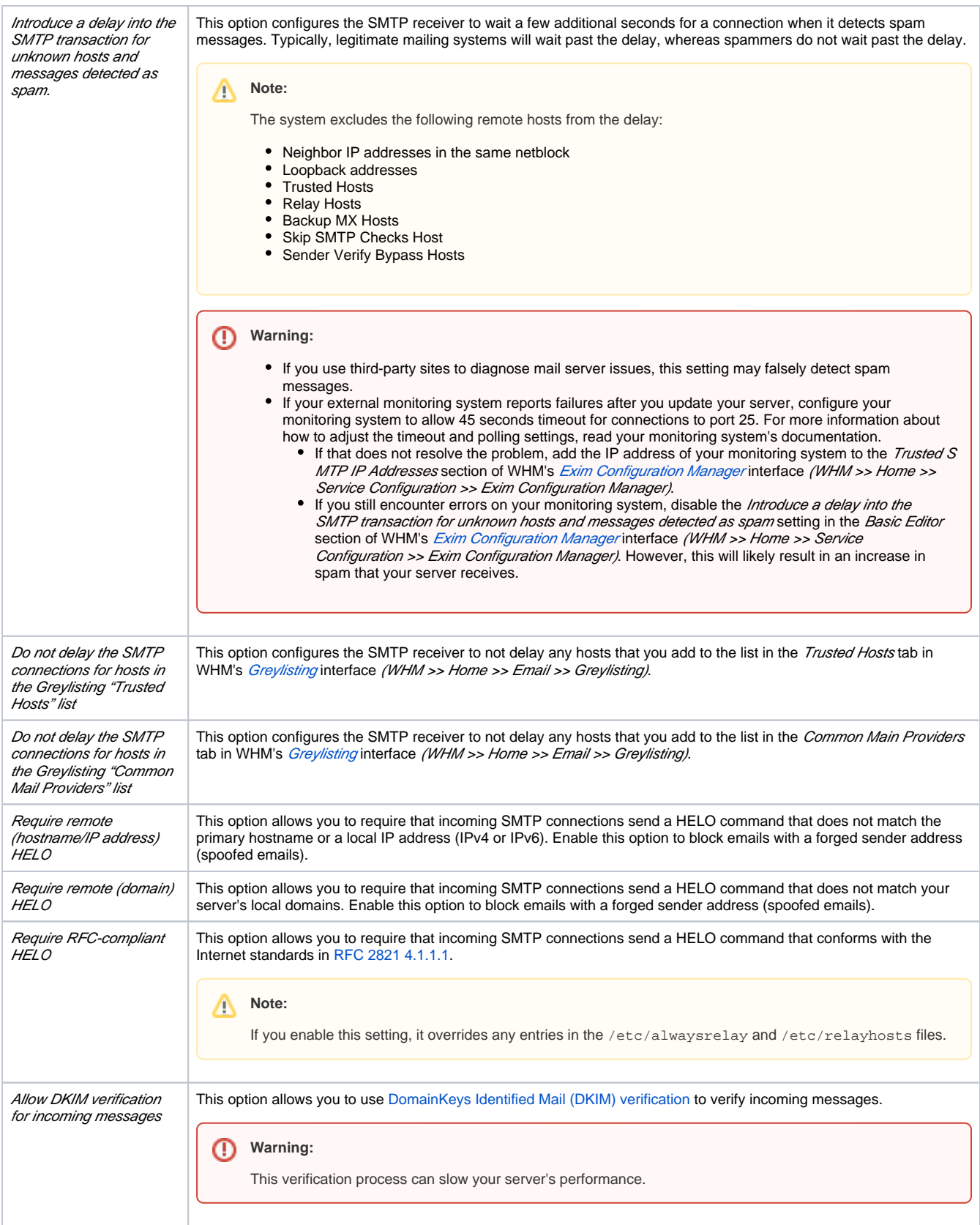

Δ

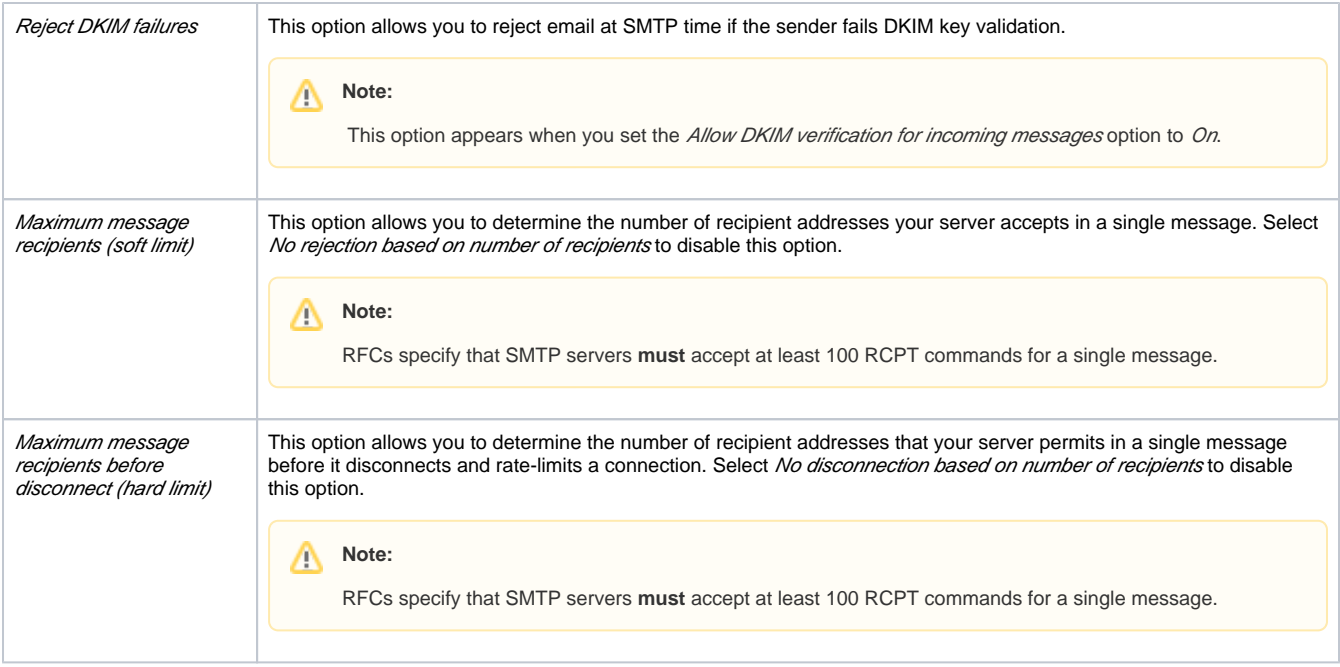

## <span id="page-3-0"></span>Additional documentation

- [Exim Configuration Manager Basic Editor](#page-0-2)
- [Exim Configuration Manager](https://documentation.cpanel.net/display/74Docs/Exim+Configuration+Manager)
- [Mail FAQ](https://documentation.cpanel.net/display/74Docs/Mail+FAQ)
- [Mail Delivery Reports](https://documentation.cpanel.net/display/74Docs/Mail+Delivery+Reports)
- [Mail Queue Manager](https://documentation.cpanel.net/display/74Docs/Mail+Queue+Manager)